Suporte Eletrônico

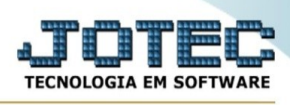

## **RELATÓRIO ESTATÍSTICAS DE PREÇOS PRATICADOS**

Para entrar na tela de Estatísticas de preços praticados:

- ➢ Abrir menu Relatório na tela principal.
- ➢ Clicar no item *Estatísticas de preços praticados.*
- ➢ Aparecerá a seguinte tela:

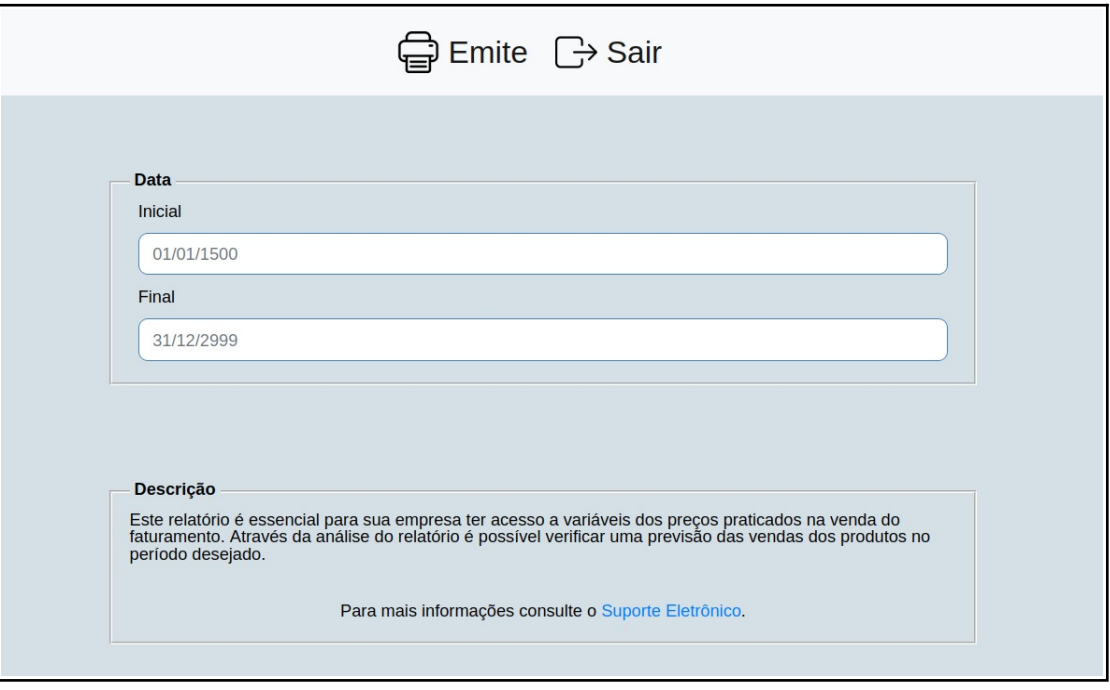

**Explicação:** Este relatório é essencial para sua empresa ter acesso a variáveis dos preços praticados na venda do faturamento. Através da análise do relatório é possível verificar uma previsão das vendas dos produtos no período desejado

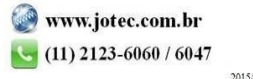